# Spatial Temporal Activity Recorder (STAR)

# How to find, view or edit a project

## Find, View or Edit a project

To view or edit an existing project a User can:

- 1. Select 'Projects' from the main Menu at the top of the screen. When projects are selected from the main menu all projects in STAR are displayed in the order in which they were added to the system
- 2. Navigate via the program that the project is associated with (select Program from the main menu, click the program name hyperlink from the Program list, then select Project list from the quick menu on the Edit Program screen.)

The project Name hyperlink, when clicked will open the Project.

★ STAR Map **Programs Projects** Structures Reports -Program List Community Battop Program The Community Biology Programs are an integral part of the Southern Ark project Protect key backersity assets at landscape scale the impact of weeds and pests Grants to Support practical local action in the environment EDEN DEP (landscaps scale weed amout projects using brosecurity approach to high three weed more). NHAA Uncertake picket projects that implement the decision making frame A gragram is the overarching critiy in STAR. Projects and activities will always belong to a gragram. STA activities associated with them TFC001

Note: When 'Projects' is selected from the main Menu at the top of the screen the projects are listed in the order they were added to STAR.

To find a project, users have the option of searching for the project via its code, its name or the project manager. Clicking on the title sorts the entries via alphabetical order. To refine the search users can use the filters

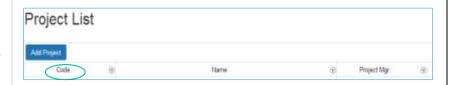

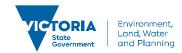

# How to find, view or edit a project

Selecting the project hyperlink takes users to the 'Edit Project' page.

The Quick menu on the left of the Edit Project page is for navigating to entities associated with the project.

Users can navigate to various parts of project from the Quick Menu by clicking the hyperlinks.

See:

### **Project Attachments**

Project Permissions
Project Reports

Zones

Activities (adding or editing.

Note Activities includes Fauna Assessment, Flora Assessment, Weed Management, Pest Management and Engagement.

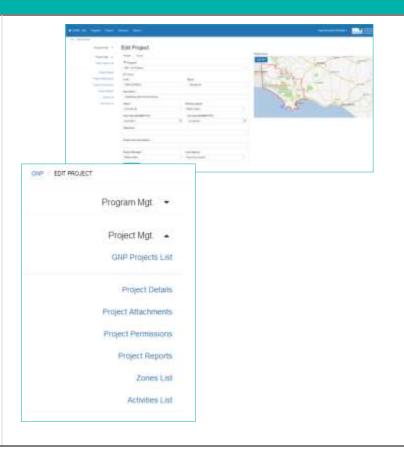

© The State of Victoria Department of Environment, Land, Water and Planning 2019

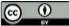

This work is licensed under a Creative Commons Attribution 4.0 International licence. You are free to re-use the work under that licence, on the condition that you credit the State of Victoria as

author. The licence does not apply to any images, photographs or branding, including the Victorian Coat of Arms, the Victorian Government logo and the Department of Environment, Land, Water and Planning (DELWP) logo. To view a copy of this licence, visit http://creativecommons.org/licenses/by/4.0/

#### Disclaimer

This publication may be of assistance to you, but the State of Victoria and its employees do not guarantee that the publication is without flaw of any kind or is wholly appropriate for your particular purposes and therefore disclaims all liability for any error, loss or other consequence which may arise from you relying on any information in this publication.

### Accessibility

If you would like to receive this publication in an alternative format, please telephone the DELWP Customer Service Centre on 136186, email <a href="mailto:customer.service@delwp.vic.gov.au">customer.service@delwp.vic.gov.au</a> or via the National Relay Service on 133 677 <a href="mailto:www.relayservice.com.au">www.relayservice.com.au</a>. This document is also available on the internet at <a href="mailto:www.delwp.vic.gov.au">www.delwp.vic.gov.au</a>.

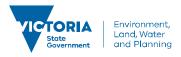